## ELEZIONI RAPPRESENTANTI DEGLI STUDENTI BIENNIO 2021/2023

#### ACCETTAZIONE DELLE LISTE

- L'accettazione della candidatura avviene in concomitanza con la creazione delle liste.
- Il rappresentante di lista, in fase di inserimento candidati, di fatto invita il candidato a presentarsi per la propria lista
- Il candidato potrà quindi accettare o rifiutare tale invito

Accedere all'area riservata https://servizionline.iulm.it/Home.do inserendo le proprie credenziali.

Cliccare a destra alla voce Elezioni Studentesche e successivamente si aprirà la seguente schermata:

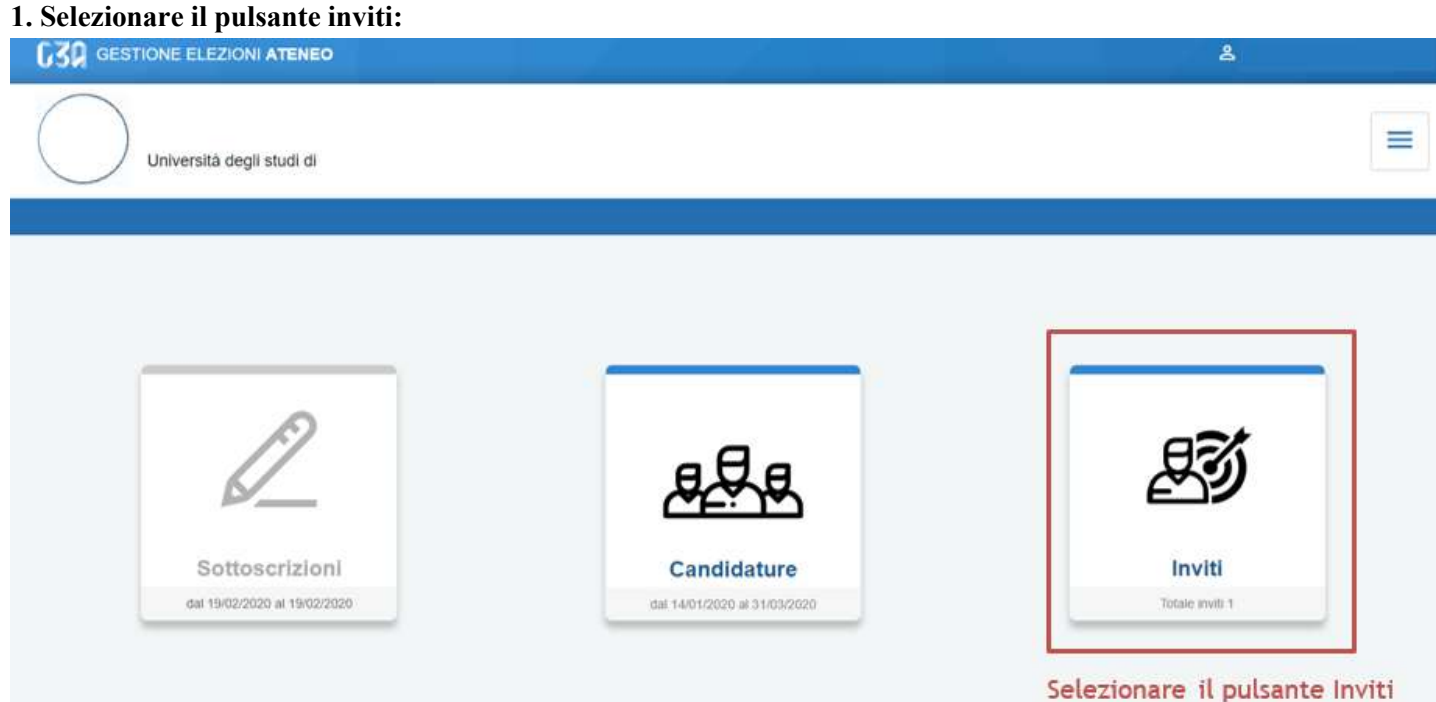

# 2. Lo studente potrà accettare una sola candidatura selezionando il pulsante accetta

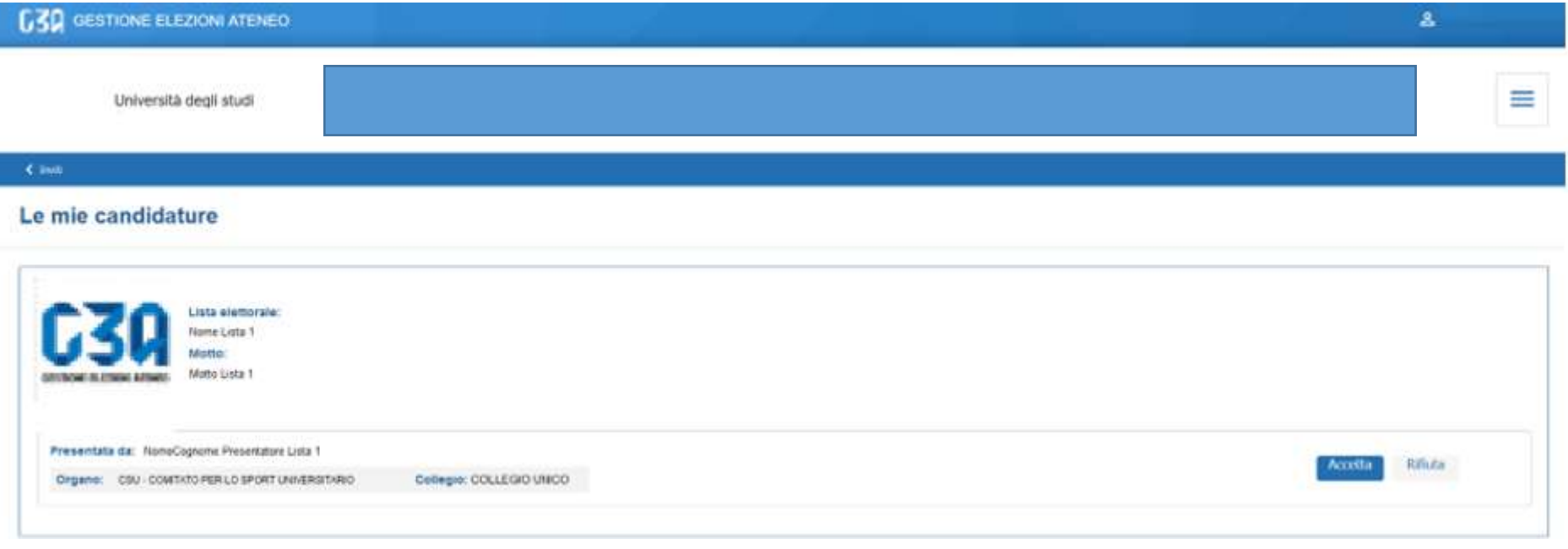

# Cliccando su 'Accetta' compare il messaggio di accettazione

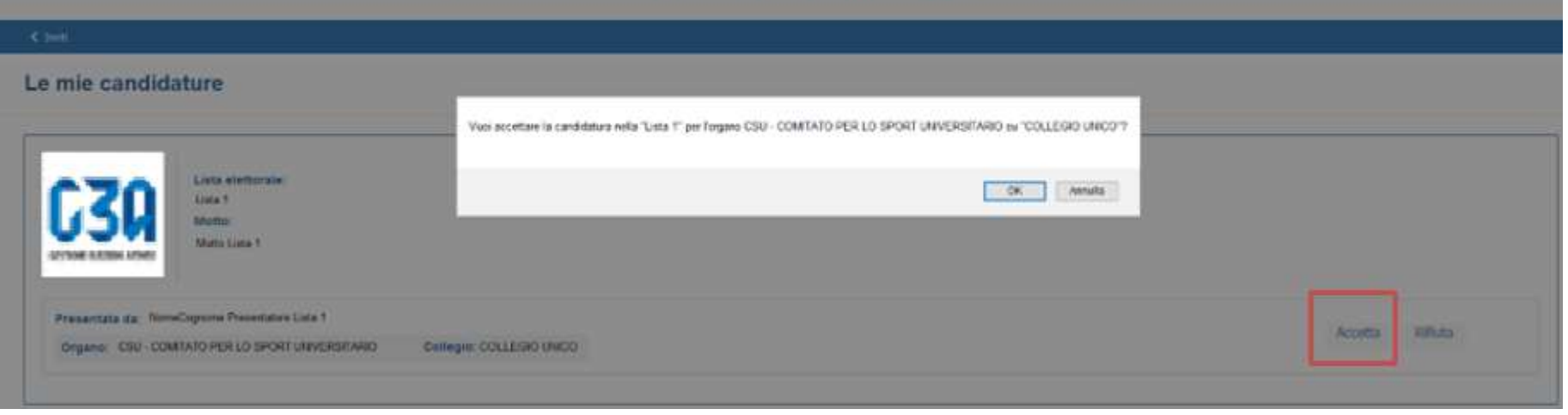

### Le mie candidature

 $4.988$ 

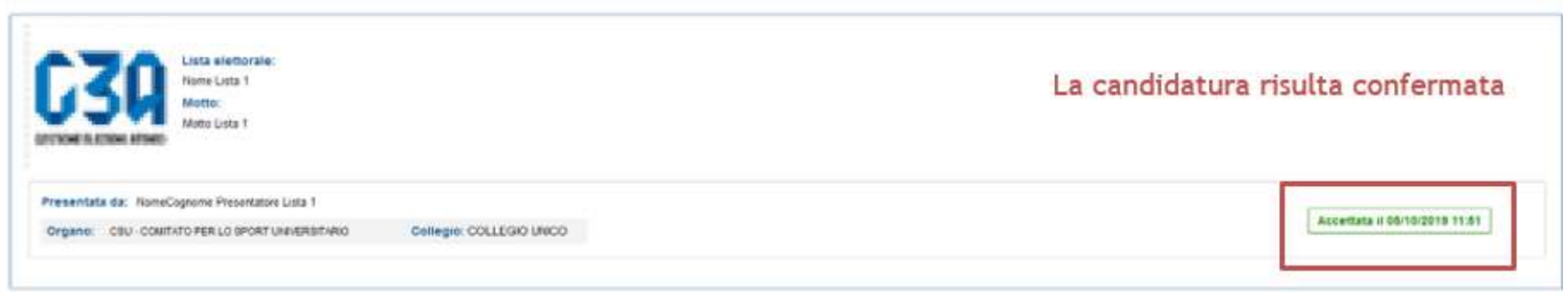